- From the Device menu, select **CY8C22545-24AXI**
- Click **Program**. "Programming Succeeded..." appears in the Actions pane when programming is completed
- Click **Toggle Device Power**. The D1 and D2 LEDs on the CY3280-22X45 board lights red

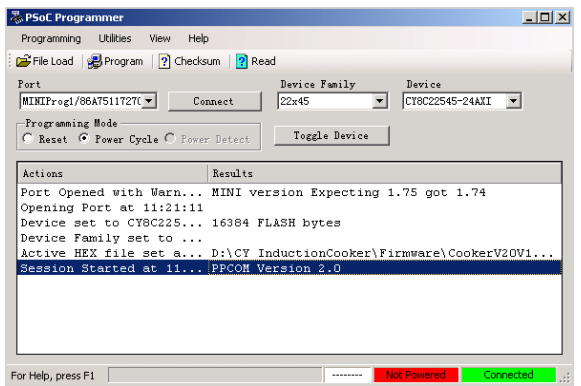

#### **5. Test the Board**

Touch one or more buttons at a time. Each button touch lights up the corresponding LED. You can touch multiple buttons simultaneously.

#### **6. Design Support and Resources**

A wealth of information about PSoC Designer™ and CapSense® Best Practices are available on the www.cypress.com web site. For knowledge base articles, customer forums, and online application support, visit www.cypress.com/go/support.

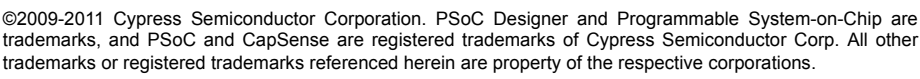

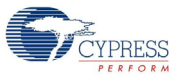

Cypress Semiconductor Corporation 198 Champion Ct., San Jose, CA 95134 USA www.cypress.com

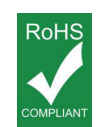

If you have questions, call **Cypress Customer Support** +1 (800) 541-4736 Ext. 8 (in the USA), +1 (408) 943-2600 Ext. 8 (International), or visit www.cypress.com/go/support Doc. # 001-51973 Rev. \*A

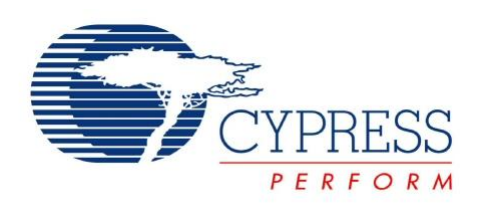

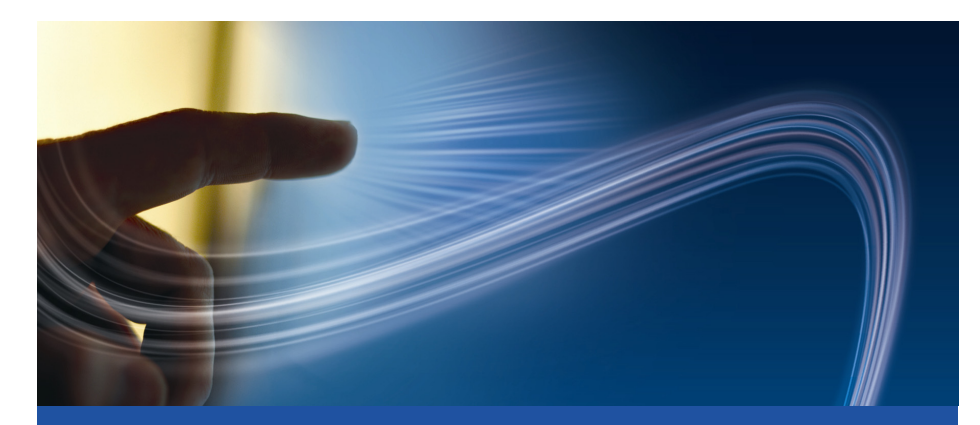

# **CY3280-22X45 Universal CapSense® Controller Development Kit Quick Start**

Doc. # 001-51973 Rev. \*A

Cypress Semiconductor 198 Champion Court San Jose, CA 95134-1709 Phone (USA): 800.858.1810 Phone (Intnl): 408.943.2600 http://www.cypress.com

#### **1. Kit Contents**

Each CY3280-22X45 kit contains:

- CY3280-22X45 Universal CapSense Controller Board
- CY3280-22X45 Universal CapSense Controller Board CD
- CY3240-I2CUSB Board
- CY3210-MiniProg1 Programmer
- Printed Documents

Prerequisites:

- CY3280-SLM Universal CapSense Linear Slider Module Board
- CY3215-ICF
- CY3250-22X45 Pod

Universal CapSense Module boards are available for purchase separately, or as part of the combination kits. Do visit www.cypress.com for more information.

## **2. Module Hardware**

This kit contains the components and sensors detailed in this figure.

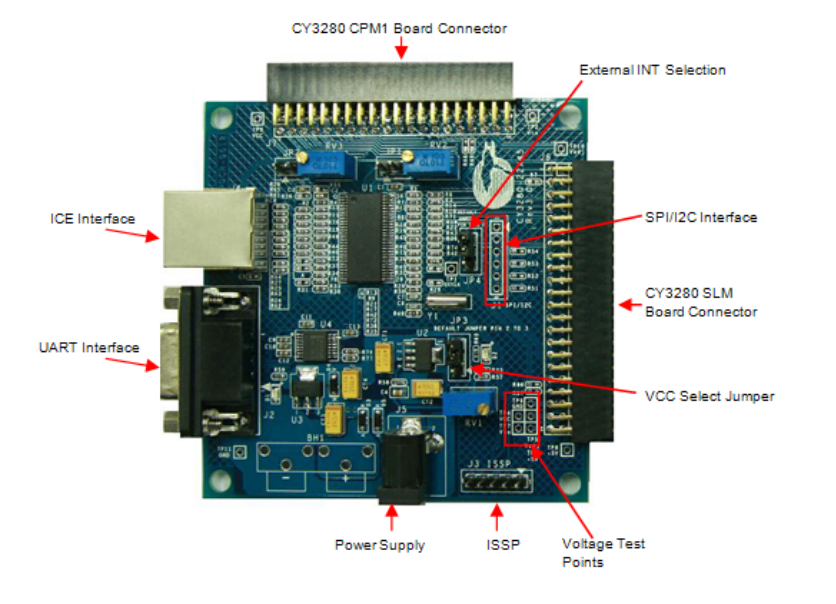

## **3. Getting Started**

The example firmware is available on the CD. Insert the CY3280-22X45 Kit CD into the CD drive of your PC. Follow the instructions to complete software installation. For more information, refer to the CY3280-22x45 Universal Capsense Controller Development Kit Guide available on the CD.

**Note** The example in this Quick Start is for the CY3280-22X45 Universal CapSense Controller Board and CY3280-SLM Universal CapSense Linear Slider Module Board.

## **4. Code Example**

This example demonstrates the use of CY3280-22X45 Universal CapSense Controller with CY3280-SLM. These instructions assume that your board is programmed with the factory settings.

■ Connect the CY3280-SLM board to the CY3280-22X45 Universal CapSense Controller board's P2 receptacle connector

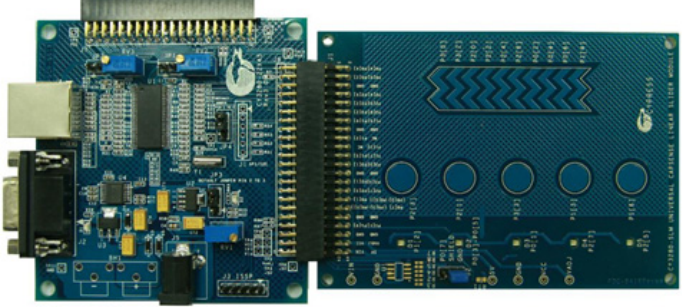

- Place shunts on pins 2 and 3 of JP1 and pins 1 and 2 of JP4 (default setting)
- Place shunts on pins 2 and 3 of JP2 on CY3280-SLM board
- The code examples are available on the CD and on www.cypress.com; search for CY3280-22X45
- To reset the board to the factory conditions, connect your computer to the CY3280-22X45 board ISSP connector (J3) using the PSoC MiniProg and a USB cable
- Open PSoC Programmer by going to the Windows Start menu **All Programs > Cypress > PSoC Programming > PSoC Programmer**
- Click File Load and open the *CY3280\_22X45\_SLM.hex* file on the CD at: Firmware\CY3280\_22X45\_SLM\CY3280\_22X45\_SLM.hex
- From the Device Family menu, select 22X45

#### **1. Kit Contents**

Each CY3280-22X45 kit contains:

- CY3280-22X45 Universal CapSense Controller Board
- CY3280-22X45 Universal CapSense Controller Board CD
- CY3240-I2CUSB Board
- CY3210-MiniProg1 Programmer
- Printed Documents

Prerequisites:

- CY3280-SLM Universal CapSense Linear Slider Module Board
- CY3215-ICF
- CY3250-22X45 Pod

Universal CapSense Module boards are available for purchase separately, or as part of the combination kits. Do visit www.cypress.com for more information.

## **2. Module Hardware**

This kit contains the components and sensors detailed in this figure.

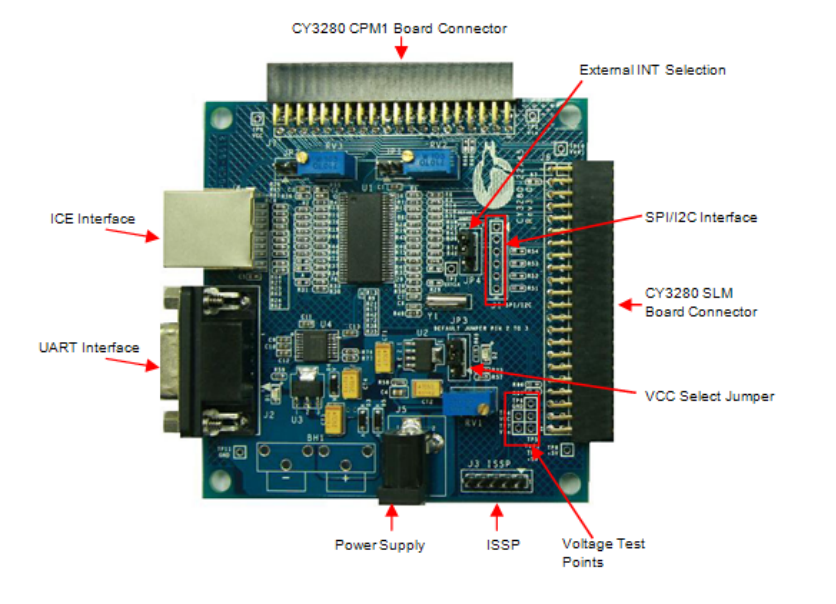

## **3. Getting Started**

The example firmware is available on the CD. Insert the CY3280-22X45 Kit CD into the CD drive of your PC. Follow the instructions to complete software installation. For more information, refer to the CY3280-22x45 Universal Capsense Controller Development Kit Guide available on the CD.

**Note** The example in this Quick Start is for the CY3280-22X45 Universal CapSense Controller Board and CY3280-SLM Universal CapSense Linear Slider Module Board.

## **4. Code Example**

This example demonstrates the use of CY3280-22X45 Universal CapSense Controller with CY3280-SLM. These instructions assume that your board is programmed with the factory settings.

■ Connect the CY3280-SLM board to the CY3280-22X45 Universal CapSense Controller board's P2 receptacle connector

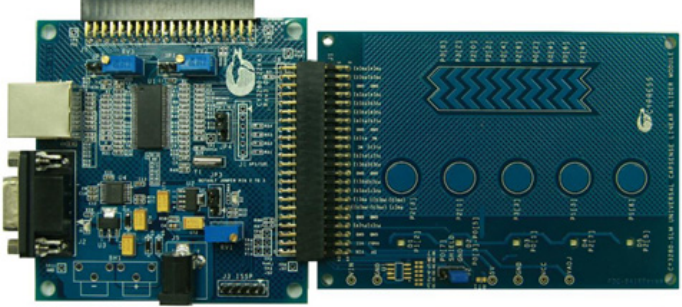

- Place shunts on pins 2 and 3 of JP1 and pins 1 and 2 of JP4 (default setting)
- Place shunts on pins 2 and 3 of JP2 on CY3280-SLM board
- The code examples are available on the CD and on www.cypress.com; search for CY3280-22X45
- To reset the board to the factory conditions, connect your computer to the CY3280-22X45 board ISSP connector (J3) using the PSoC MiniProg and a USB cable
- Open PSoC Programmer by going to the Windows Start menu **All Programs > Cypress > PSoC Programming > PSoC Programmer**
- Click File Load and open the *CY3280\_22X45\_SLM.hex* file on the CD at: Firmware\CY3280\_22X45\_SLM\CY3280\_22X45\_SLM.hex
- From the Device Family menu, select 22X45
- From the Device menu, select **CY8C22545-24AXI**
- Click **Program**. "Programming Succeeded..." appears in the Actions pane when programming is completed
- Click **Toggle Device Power**. The D1 and D2 LEDs on the CY3280-22X45 board lights red

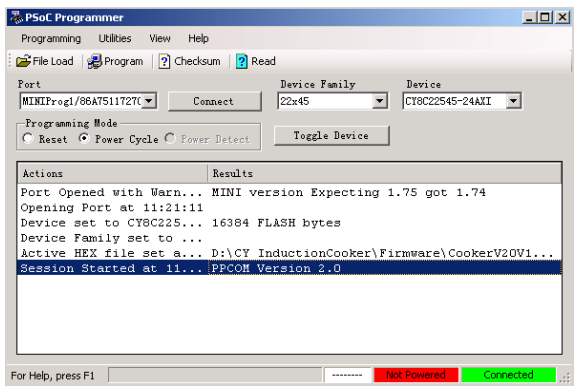

#### **5. Test the Board**

Touch one or more buttons at a time. Each button touch lights up the corresponding LED. You can touch multiple buttons simultaneously.

#### **6. Design Support and Resources**

A wealth of information about PSoC Designer™ and CapSense® Best Practices are available on the www.cypress.com web site. For knowledge base articles, customer forums, and online application support, visit www.cypress.com/go/support.

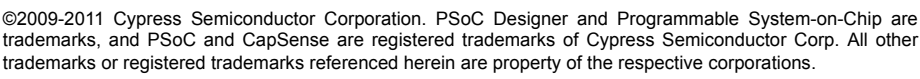

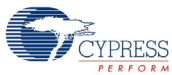

Cypress Semiconductor Corporation 198 Champion Ct., San Jose, CA 95134 USA www.cypress.com

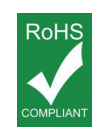

If you have questions, call **Cypress Customer Support** +1 (800) 541-4736 Ext. 8 (in the USA), +1 (408) 943-2600 Ext. 8 (International), or visit www.cypress.com/go/support Doc. # 001-51973 Rev. \*A

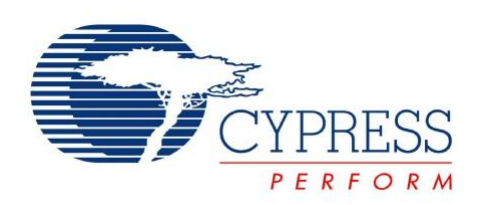

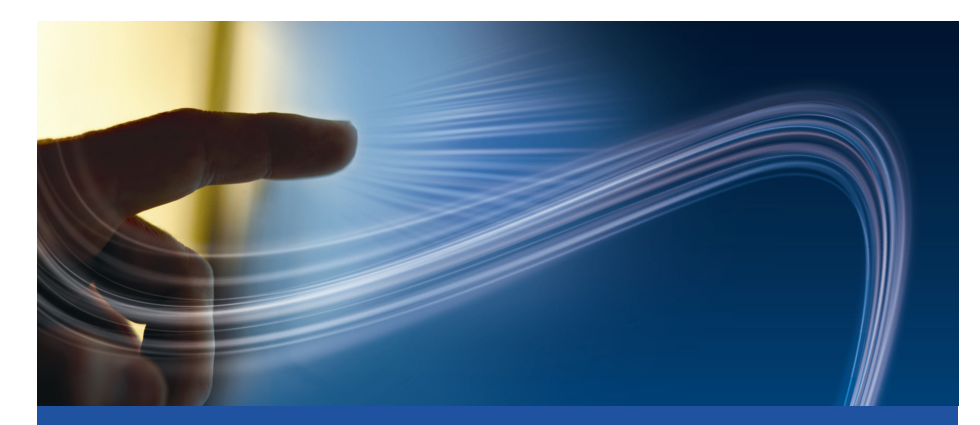

# **CY3280-22X45 Universal CapSense® Controller Development Kit Quick Start**

Doc. # 001-51973 Rev. \*A

Cypress Semiconductor 198 Champion Court San Jose, CA 95134-1709 Phone (USA): 800.858.1810 Phone (Intnl): 408.943.2600 http://www.cypress.com

# **X-ON Electronics**

Largest Supplier of Electrical and Electronic Components

*Click to view similar products for* [Touch Sensor Development Tools](https://www.x-on.com.au/category/embedded-solutions/engineering-tools/sensor-development-tools/touch-sensor-development-tools) *category:*

*Click to view products by* [Cypress](https://www.x-on.com.au/manufacturer/cypress) *manufacturer:* 

Other Similar products are found below :

[ATMXT1066T2-DEV-PCB](https://www.x-on.com.au/mpn/microchip/atmxt1066t2devpcb) [ATMXT336UDEVPCB](https://www.x-on.com.au/mpn/microchip/atmxt336udevpcb) [ATMXT641TDAT-I2C-PCB](https://www.x-on.com.au/mpn/microchip/atmxt641tdati2cpcb) [1374](https://www.x-on.com.au/mpn/adafruit/1374) [MIKROE-1906](https://www.x-on.com.au/mpn/mikroelektronika/mikroe1906) [1602](https://www.x-on.com.au/mpn/adafruit/1602) [1982](https://www.x-on.com.au/mpn/adafruit/1982) [STEVAL-PCC009V3](https://www.x-on.com.au/mpn/stmicroelectronics/stevalpcc009v3) [ATSAMD20-QTRDEMO](https://www.x-on.com.au/mpn/microchip/atsamd20qtrdemo) [ATQT2-XPRO](https://www.x-on.com.au/mpn/microchip/atqt2xpro) [ATQT6-XPRO](https://www.x-on.com.au/mpn/microchip/atqt6xpro) [2340](https://www.x-on.com.au/mpn/adafruit/2340) [DM160221](https://www.x-on.com.au/mpn/microchip/dm160221) [DM160229](https://www.x-on.com.au/mpn/microchip/dm160229) [DM160222](https://www.x-on.com.au/mpn/microchip/dm160222) [ATQT5-XPRO](https://www.x-on.com.au/mpn/microchip/atqt5xpro) [DFR0129](https://www.x-on.com.au/mpn/dfrobot/dfr0129) [SEN0170](https://www.x-on.com.au/mpn/dfrobot/sen0170) [SLEXP8019A](https://www.x-on.com.au/mpn/siliconlabs/slexp8019a) [SLEXP8018A](https://www.x-on.com.au/mpn/siliconlabs/slexp8018a) [1375](https://www.x-on.com.au/mpn/adafruit/1375) [DFR0386](https://www.x-on.com.au/mpn/dfrobot/dfr0386) [SEN0148](https://www.x-on.com.au/mpn/dfrobot/sen0148) [DK-000013-03](https://www.x-on.com.au/mpn/cirque/dk00001303) [ROB0103](https://www.x-on.com.au/mpn/dfrobot/rob0103) [cs-useful-01](https://www.x-on.com.au/mpn/crowdsupply/csuseful01) [SEN0184](https://www.x-on.com.au/mpn/dfrobot/sen0184) [SX8651EVKA](https://www.x-on.com.au/mpn/semtech/sx8651evka) [1362](https://www.x-on.com.au/mpn/adafruit/1362) [2024](https://www.x-on.com.au/mpn/adafruit/2024) [3575](https://www.x-on.com.au/mpn/adafruit/3575) [4830](https://www.x-on.com.au/mpn/adafruit/4830) [AS8579-TS\\_EK\\_DB](https://www.x-on.com.au/mpn/ams/as8579tsekdb) [ATQT600](https://www.x-on.com.au/mpn/microchip/atqt600) [IQS227/228ASEV01](https://www.x-on.com.au/mpn/azoteq/iqs227228asev01) [SKU-6515](https://www.x-on.com.au/mpn/bareconductive/sku6515) [CY3280-MBR2](https://www.x-on.com.au/mpn/cypress/cy3280mbr2) [CY3280-MBR3](https://www.x-on.com.au/mpn/cypress/cy3280mbr3) [DFR0030](https://www.x-on.com.au/mpn/dfrobot/dfr0030) [DM160219](https://www.x-on.com.au/mpn/microchip/dm160219) [AC160219](https://www.x-on.com.au/mpn/microchip/ac160219) [ATEVK-MXT1066T2-A](https://www.x-on.com.au/mpn/microchip/atevkmxt1066t2a) [ATEVK-MXT1189TAT-C](https://www.x-on.com.au/mpn/microchip/atevkmxt1189tatc) [ATEVK-MXT1189TDAT-A](https://www.x-on.com.au/mpn/microchip/atevkmxt1189tdata) [ATEVK-MXT1665TAT-C](https://www.x-on.com.au/mpn/microchip/atevkmxt1665tatc) [ATEVK-MXT1665TDAT-A](https://www.x-on.com.au/mpn/microchip/atevkmxt1665tdata) [ATEVK-MXT225TDAT-A](https://www.x-on.com.au/mpn/microchip/atevkmxt225tdata) [ATEVK-MXT225TDAT-B](https://www.x-on.com.au/mpn/microchip/atevkmxt225tdatb) [ATEVK-MXT2952TD-A](https://www.x-on.com.au/mpn/microchip/atevkmxt2952tda) [ATEVK-MXT641TDAT-A](https://www.x-on.com.au/mpn/microchip/atevkmxt641tdata)